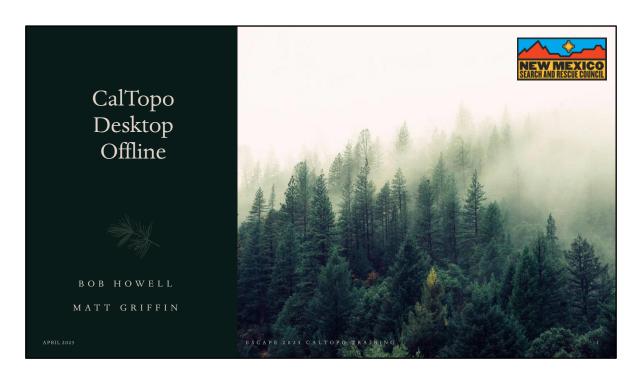

How many are seeing this if the first time?

# **Bob Howell**

- · 47 years experience IT professional
- 12 years experience in Structure & Wildland Fire, EMS, Incident Management (Mayhill VFD)
- 7 years experience with NM SAR
- · National Ski Patrol Alumni outdoor emergency care and sled certified
- NM SAR Section Chief plans/ops/logs certified tracker
- NM SAR Ordering Manager
- · NMSARC Board Member, Training Committee, Escape 2023 Organizing Committee

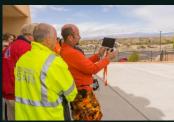

APRIL 2023

ESCAPE 2023 CALTOPO TRAININ

2

## Matt Griffin

- IMT Specialist
- 2 Years Gallatin County Sheriff Search and Rescue
- 3 Years NMSAR
- FC-T D-1&5
- Communications and Computer SAR Specialist
- · CalTopo SOP POC
- Instructor at ESCAPE

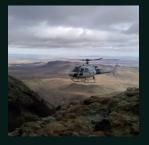

MARCH 13 2023

CALTOPO VIRTUAL TRAININ

# Agenda

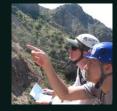

- Introduction
- Subscription Information
- Installing CalTopo Desktop
- Downloading Layers

APRIL 202

ESCAPE 2023 CALTOPO TRAININ

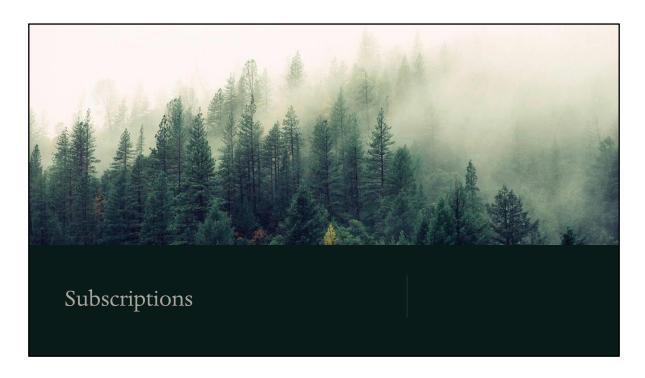

Caltopo is subscription-based service accessed initially online to establish account and download maps.

There are three types of subscriptions individual, team, first responder.

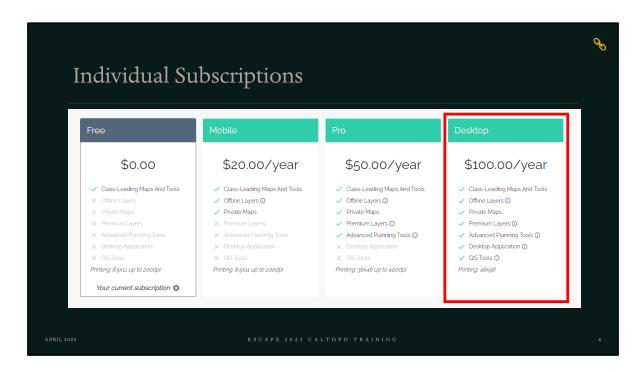

The Desktop subscription is required for using CalTopo offline on PC or Mac computer

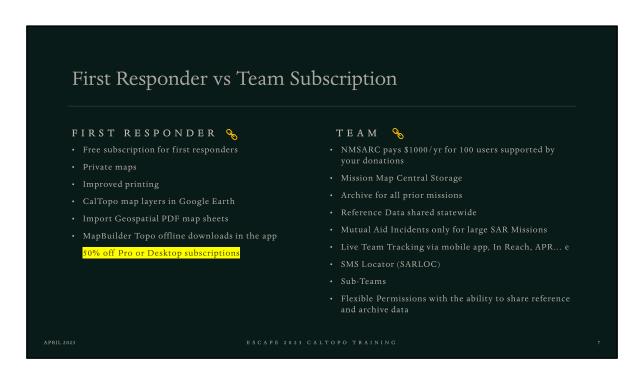

If you sign up for a First Responder subscription you qualify for 50% off the Desktop subscription or \$50/year.

As a member of a Team account your automatically receive the Desktop version uplift.

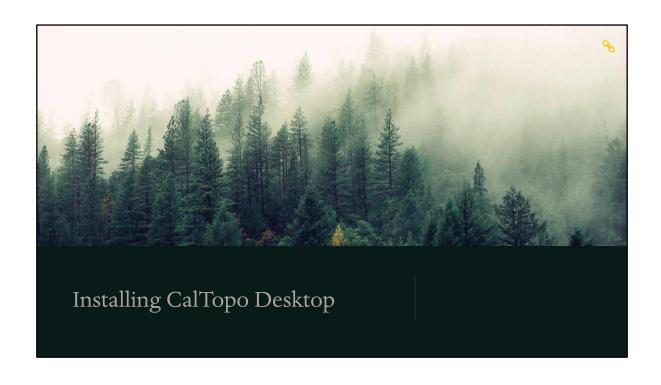

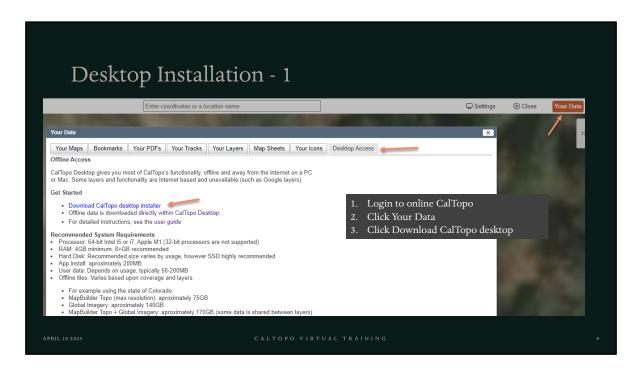

# Desktop Installation - 2

### CalTopo - Download Offline App

Latest Stable Version (4237)

Important Notice: Beginning with version 4161, CalTopo Desktop uses a new installer that includes a bundled Java runtime. User data (topo properties, downloaded tiles, local maps, etc) are now stored in a CalTopo folder in your home directory. If you are upgrading from a previous version of CalTopo Desktop you will need to move your existing files to this new location.

Important Notice: Beginning with version 4154, CalTopo Desktop uses a new database engine, and will not read map data saved on versions 4153 and below. Before upgrading, you backup your maps by either exporting them as GeoJSON files, or syncing CalTopo Desktop to CalTopo.com, and then uploading your maps to CalTopo.com.

Windows installer 34 MB March 15, 2023

MacOS installer 99 MB March 15, 2023

Click either Windows or MacOS instal

Click either Windows or MacOS installer

### Previous Stable JARs (just in case)

45 MB March 8, 2023 45 MB February 23, 2023 45 MB February 16, 2023 45 MB November 30, 2022 4236 4234 4233 4232

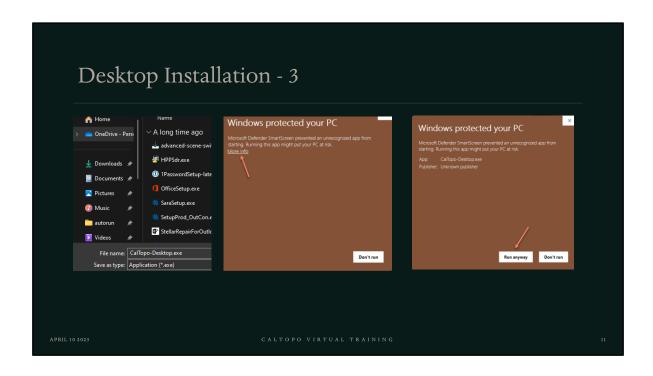

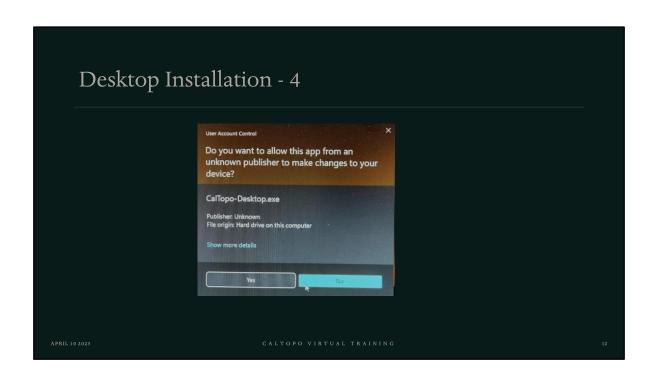

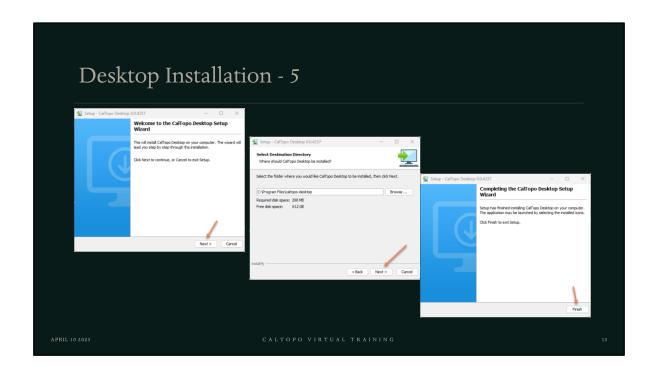

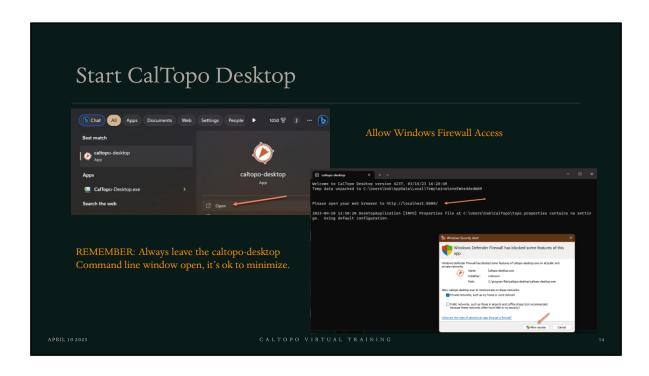

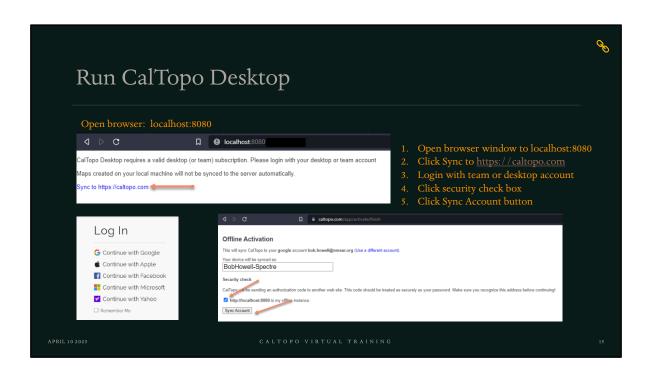

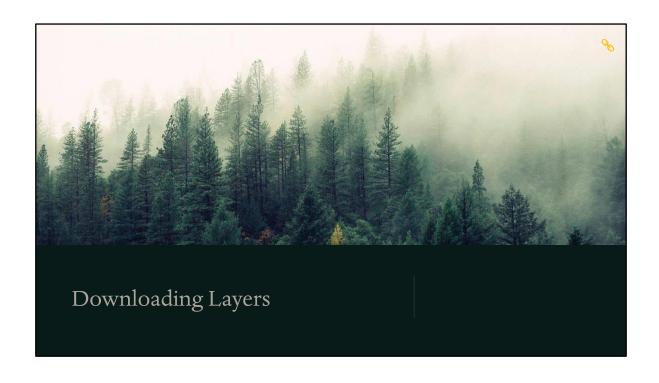

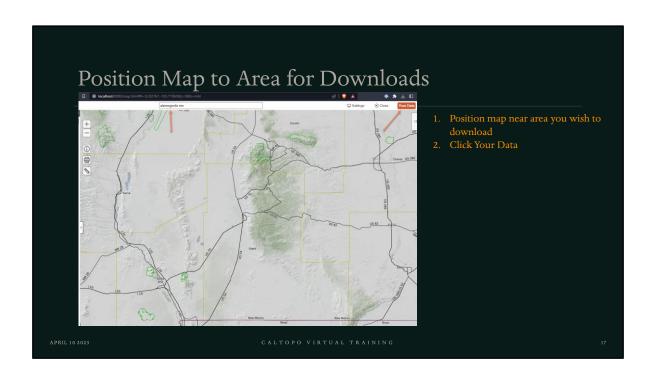

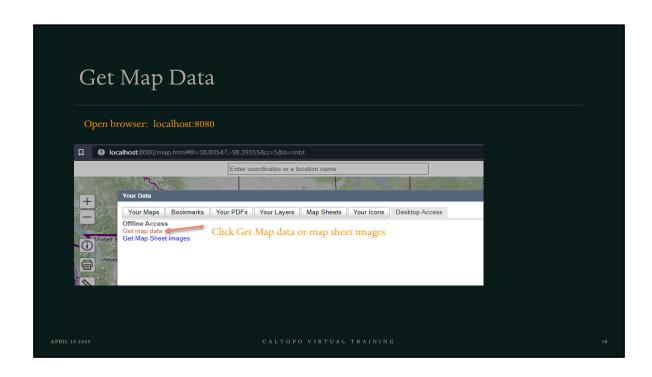

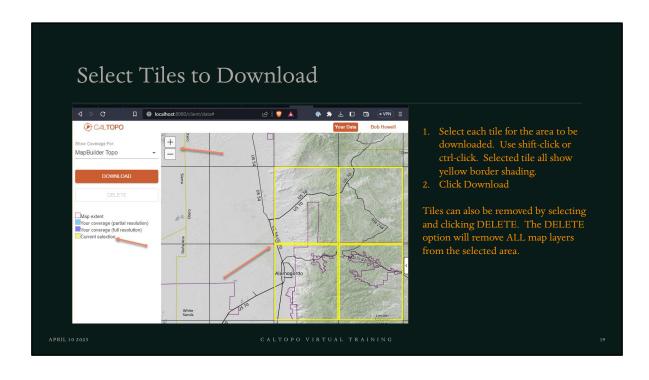

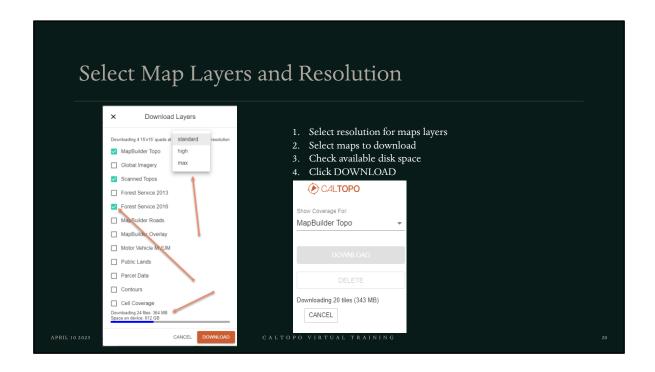

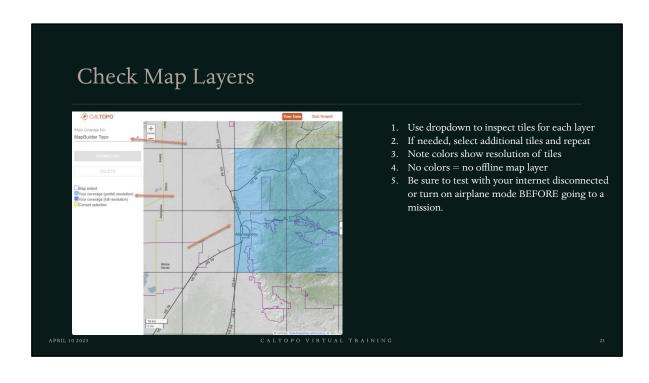

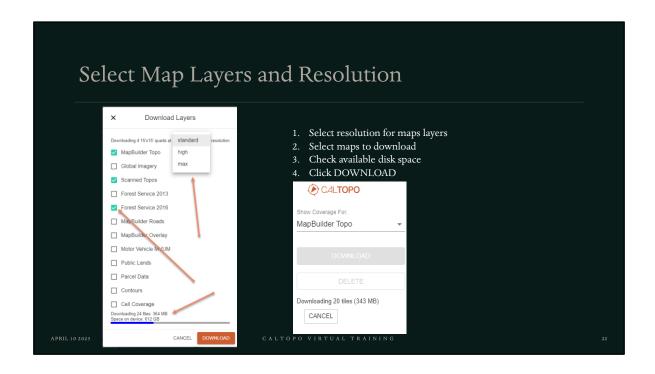

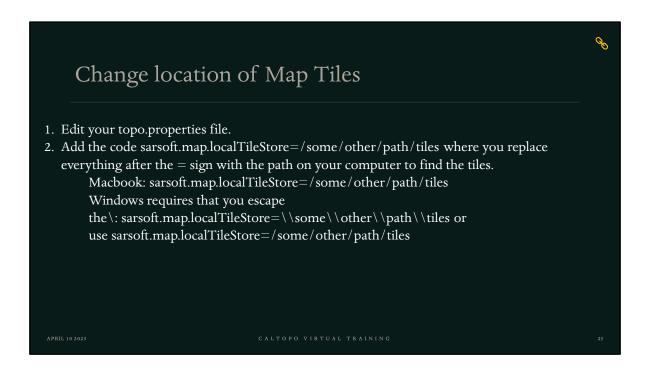

Because map data files can be quite large, some users prefer to store the files on an external hard drive. To do this, you will need to edit your topo.properties file. Add the code sarsoft.map.localTileStore=/some/other/path/tiles where you replace everything after the = sign with the path on your computer to find the tiles.

Macbook: sarsoft.map.localTileStore=/some/other/path/tiles Windows requires that you escape the \: sarsoft.map.localTileStore=\\some\\other\\path\\tiles or use sarsoft.map.localTileStore=/some/other/path/tiles

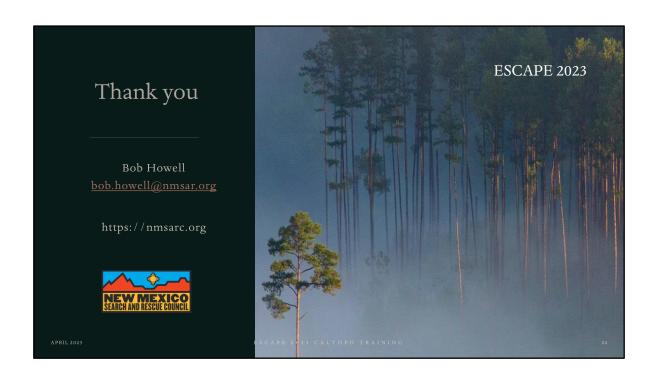